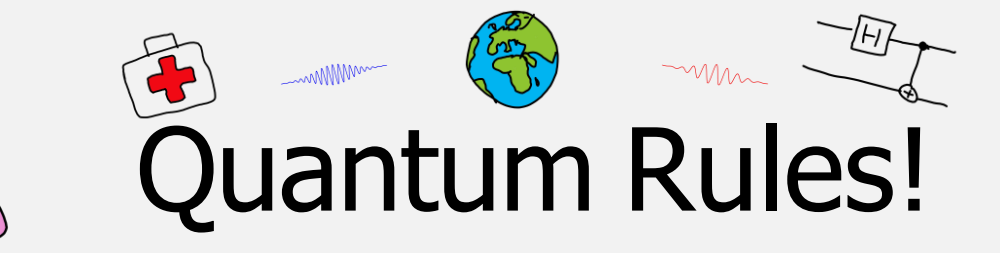

## De spectrometer: achtergrond en theorie

## Spectra meten

Bij dit practicum gebruiken we twee afzonderlijke spectrometers. Eén voor het zichtbare licht en het nabije infrarood van 350 nm tot 1000 nm; de andere voor infrarode straling met van 950 nm tot 1800 nm. Het licht wordt via een flexibele glasvezelkabel de spectroscoop in geleid. In de kabel zit een splitser die iedere deelspectrometer een gedeelte van het opvallende licht toebedeelt.

Beide spectrometers werken volgens hetzelfde principe. Het licht wordt geprojecteerd op een tralie, dat de golflengtes 'uit elkaar trekt'. He resulterende spectrum wordt afgebeeld op een eendimensionaal rijtje fotosensoren: de pixels. In fig. 1 staat een opengewerkt model. Meer uitleg is te vinden op de site van Avantes: [Optical](https://www.avantes.com/support/theoretical-background/introduction-to-spectrometers)  [Spectrometers introduction -](https://www.avantes.com/support/theoretical-background/introduction-to-spectrometers) Must read - Avantes.

Het apparaat is geijkt zodat bij iedere pixel bij een golflengte hoort, en uit de stroomsterkte die een pixel levert wordt de stralingsintensiteit bepaald. Doordat de pixels niet even gevoelig zijn voor elke golflengte èn omdat er bij het transport van het licht niet voor iedere kleur evenveel licht verloren gaat is het niet eenvoudig de exacte de stralingsintensiteit te bepalen. Echter geldt wel steeds: meer licht= meer signaal (stroom).

De spectrometer moet daarom geijkt worden met licht waarvan de intensiteitsverdeling over de verschillende golflengtes bekend is. Hiervoor gebruiken we in dit practicum een halogeenlamp die brandt op exact 12,00 V. De gloeidraad van de lamp beschouwen we als een zwarte straler. De verdeling over de golflengtes wordt dan bepaald door de stralingswet van Planck. Die stelt dat de stralingsintensiteit B per oppervlakte-eenheid en per golflengte-gebiedje  $d\lambda$  een functie is van de golflengte  $\lambda$  en de temperatuur T. De intensiteit  $B(\lambda, T)$  wordt gegeven door:

$$
B(\lambda, T) = \frac{2\pi hc^2}{\lambda^5} \cdot \frac{1}{e^{hc/\lambda kT} - 1} d\lambda
$$

In fig. 2 zie je aan grafische weergave van de stralingsintensiteit bij enkele temperaturen. Laat je niet afschrikken door de ingewikkelde formule! In de formule staan een aantal natuurconstanten, en de golflengte waarbij de meeste energie wordt uitgestraald blijkt alleen afhankelijk van de temperatuur. Het maximum van het spectrum, dat will zeggen de golflengte waarbij het meeste licht wordt geproduceerd hangt af van de tempera- tuur van het voorwerp dat licht uitstraalt. Je kan dit zelf onderzoeken met de PhET simulatie [Spectrum zwarte straler](https://phet.colorado.edu/sims/html/blackbody-spectrum/latest/blackbody-spectrum_all.html?locale=nl) [\(colorado.edu\).](https://phet.colorado.edu/sims/html/blackbody-spectrum/latest/blackbody-spectrum_all.html?locale=nl)

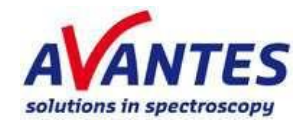

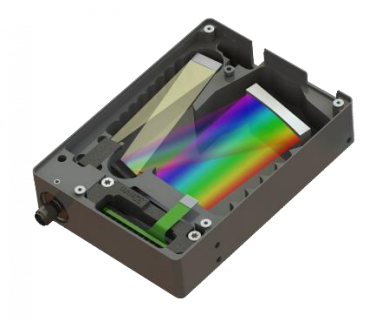

Fig. 1: Het inwendige van de spectrometer.

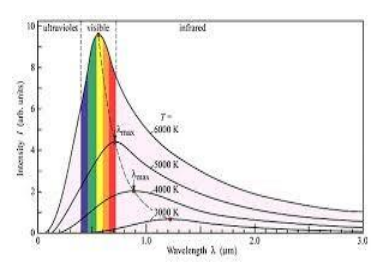

Fig. 2: Planck-krommen bij enkele temperaturen.

versie 2024-03-14

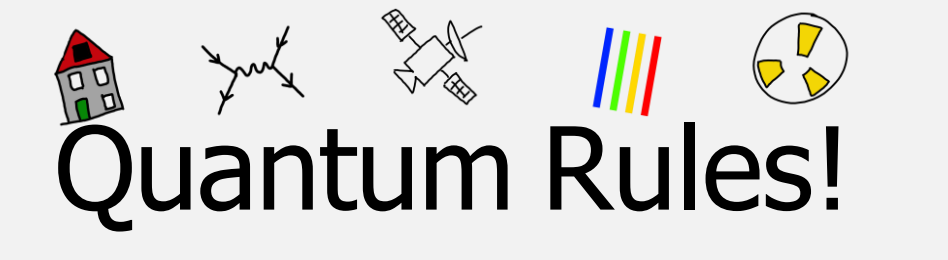

## Instructie voor het ijken van de spectrometers

- 1. Open het programma Avasoft8 op de desktop. Als alles goed is aangesloten, dan herkent de software de twee spectrometers. Zo niet, start de computer opnieuw op, of vraag de docent om hulp.
- 2. Zet de spanningsbron van halogeenlamp aan. Stel de spanning in op 12,0 V.
- 3. Een glasfiber in de zilveren 'slang' transporteert het licht van de lamp naar de spectrometers (het wordt onderweg gesplitst). De fiber mag niet in een scherpe bocht liggen. Let op: Raak de glasfiber tijdens het meten niet aan, anders verloopt de ijking!
- 4. Klik op de blauwe  $\sim$  (Scope Mode) in het lint met iconen boven het venster waar de spectra zullen verschijnen. Druk vervolgens op Start <sup>(a</sup> (linksboven). Je ziet nu een rode en een blauwe grafiek op het scherm verschijnen. Dit zijn de metingen van de twee spectrometers, maar je ziet nog geen spectra, omdat de gevoeligheid van de spectroscopen naar de randen van hun golflengtegebied afneemt.
- 5. Als de signaalsterkte te groot is, dan raken de sensoren verzadigd. Bij een te kleine signaalsterkte worden de sensoren niet optimaal benut. De optimale gevoeligheid van de sensoren kan nu ingesteld worden op de lichtsterkte van de halogeenlamp bij 12,0 V met **Auto Configure** in het bovenste menu-lint. Wacht even tot er een rode en een blauwe grafieklijn (met bobbels) verschijnen (zie fig. 3). De spectroscoop stelt nu de optimale belichtingstijd en aantal middelingen in.
- 6. Schakel de spanningsbron uit om het achtergrondspectrum (het zogenaamde donkerspectrum) te meten. Dit trekken we straks af van alle metingen. Druk nu op **Dark**  $\bullet$  om het donkerspectrum vast te leggen. De  $\bullet$  lampicoonties in de kolom links met spectrometerinformatie aan de linkerkant worden nu groen om aan te geven dat het donkerspectrum is bewaard.
- 7. Zet de lamp nu weer aan. Stel de spanning op 12*,*0 V. De spectrometer-software weet dat de gemeten waardes voor elke golflengte vermenigvuldigd moeten worden met een factor om een Planckkromme te krijgen. Door nu op Reference  $\bigcirc$  te klikken leg je deze factor vast (de blauwe lampicoontjes  $\bigcirc$  in de linker kolom worden groen).
- 8. Klik nu eerst op **Spectrum dark**  $\frac{q}{r}$  (de spectrumgrafiek gaat nu iets omlaag) en vervolgens op Relative Irradiance M. Je ziet nu dan het spectrum van de gloeilamp op het scherm: een nette Planck-kromme met de top in de buurt van de 1000 nm (zie fig. 4). Dit is niet verwonderlijk want de software heeft ervoor gezorgd, dat de vermenigvuldigingsfactoren zo zijn dat een ideale Planckkromme ontstaat en dat de top ergens bij 100% ligt.
- 9. Je bent nu klaar om te meten.

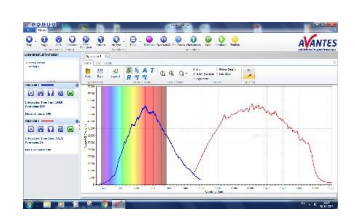

**Fig 3**: ruwe data

| G<br><b>COMP</b><br>$\sqrt{2}$<br>÷<br>=<br>the count country      | z<br><b>Limits</b><br><b>SHOP</b>                                            | ۹<br>sta.<br><b>STATIST</b>     | n<br>÷          | <b>BEAT</b><br><b>MORTHS</b> | <b>STATISTICS</b><br><b>NOMES</b> | $\sim$<br>$-0.000$                                     | <b>Andrew</b> |                      |                          |  | <b>ITES</b> |
|--------------------------------------------------------------------|------------------------------------------------------------------------------|---------------------------------|-----------------|------------------------------|-----------------------------------|--------------------------------------------------------|---------------|----------------------|--------------------------|--|-------------|
| committeeix                                                        | Listen :                                                                     |                                 |                 |                              |                                   |                                                        |               |                      |                          |  |             |
| 1 Inchesia<br>Total I<br><b>STATE</b>                              | <b>TOM</b><br>m<br><b>CO</b><br>$\overline{\phantom{a}}$<br><b>SATISFIEL</b> | <b>You</b><br>×<br><b>Inmal</b> | Ŧ<br>Marie E To | <b>WELLEN</b>                | 6400<br>٠<br><b><i>Family</i></b> | <b>Comment</b><br><b>CONTRACT BURNS</b><br><b>Side</b> |               | ⋍<br>u<br><b>MAY</b> |                          |  |             |
| <b>COLORED BY</b>                                                  | ٠                                                                            |                                 |                 |                              |                                   |                                                        |               |                      |                          |  |             |
| <b>Lating to be</b>                                                | ÷<br>٠                                                                       |                                 |                 |                              | مسرر                              | -                                                      |               |                      |                          |  |             |
| <b>New Ave Strategie</b><br><b>COUNTY OF</b><br><b>Brooklynder</b> | c<br>ć<br>٠<br>×                                                             |                                 |                 |                              |                                   |                                                        |               |                      | $\overline{\phantom{a}}$ |  |             |
| <b>WANTED COMPANY</b>                                              | ٠<br>. .                                                                     |                                 |                 |                              |                                   |                                                        |               |                      |                          |  |             |
| <b><i><u><b>DIGITIS</b>IS</u></i></b>                              | ĩ<br>ï<br>٠                                                                  |                                 |                 |                              |                                   |                                                        |               |                      |                          |  |             |
| <b>CANADA MA THE RIVE</b><br>Arrest of<br><b>RELEASED BY R.P.</b>  | š<br>ë<br>٠<br>a.<br>۷<br>٠<br>ë<br>×.<br>×                                  |                                 |                 |                              |                                   |                                                        |               |                      |                          |  |             |
|                                                                    | ×,<br>×<br>٠                                                                 |                                 |                 |                              |                                   |                                                        |               |                      |                          |  |             |
|                                                                    | ٠                                                                            |                                 |                 |                              |                                   |                                                        |               |                      |                          |  |             |
|                                                                    |                                                                              |                                 |                 |                              |                                   |                                                        |               |                      |                          |  |             |

**Fig 4**: spectrum